## **SPSS: Scatterplot**

Application: To examine the bivariate plot of two variables - usually to determine if there is a linear relationship before running a Pearson's correlation.

## Graph → Legacy Dialogs → Scatter/Dot

- Highlight "Sinple Scatter" and click "Define"
- Highlight the criterion variable and use the arrow to move into the "Y Axis" window  $\bullet$
- Highlight the predictor variable and use the arrow to move into the "X Axis" window  $\bullet$

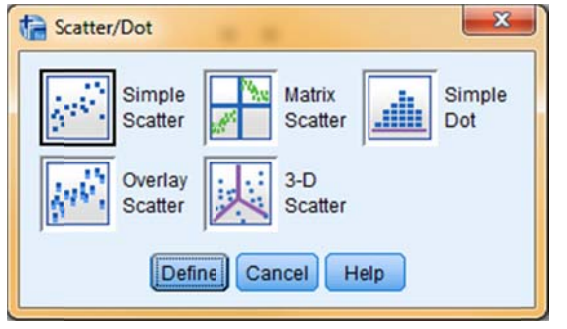

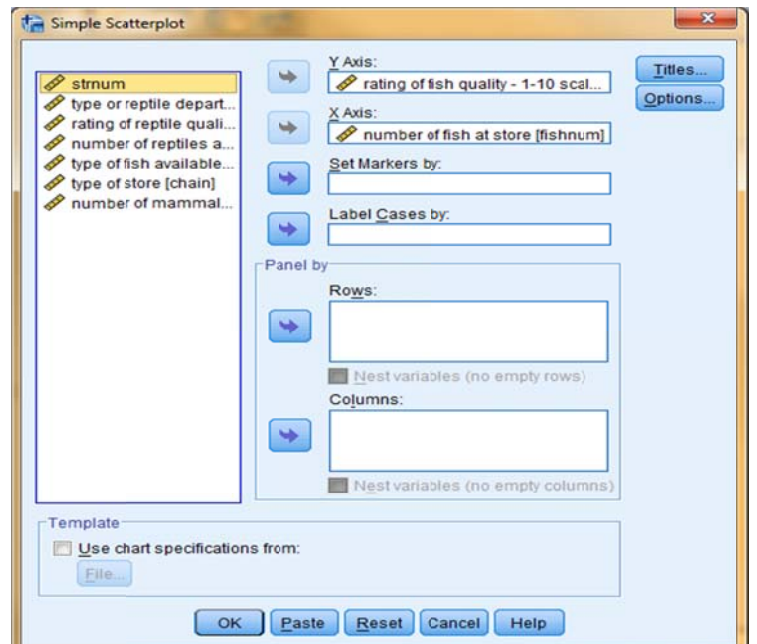

## **SPSS Syntax**

## **GRAPH**

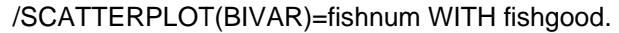

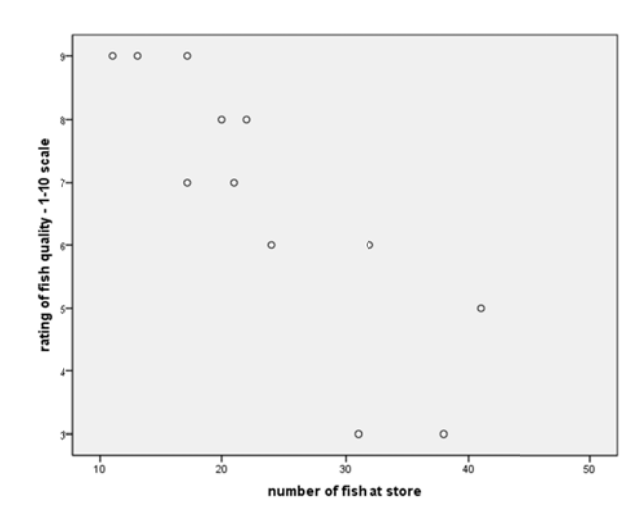

 $\leftarrow$  predictor (x-axis) WITH criterion (y-axis)

Inspectionof the graph suggests that there is a generally linear trend to the data, with no obvious curvilinearity.

So, we would be comfortable analyzing these data using a Pearson's correlation.